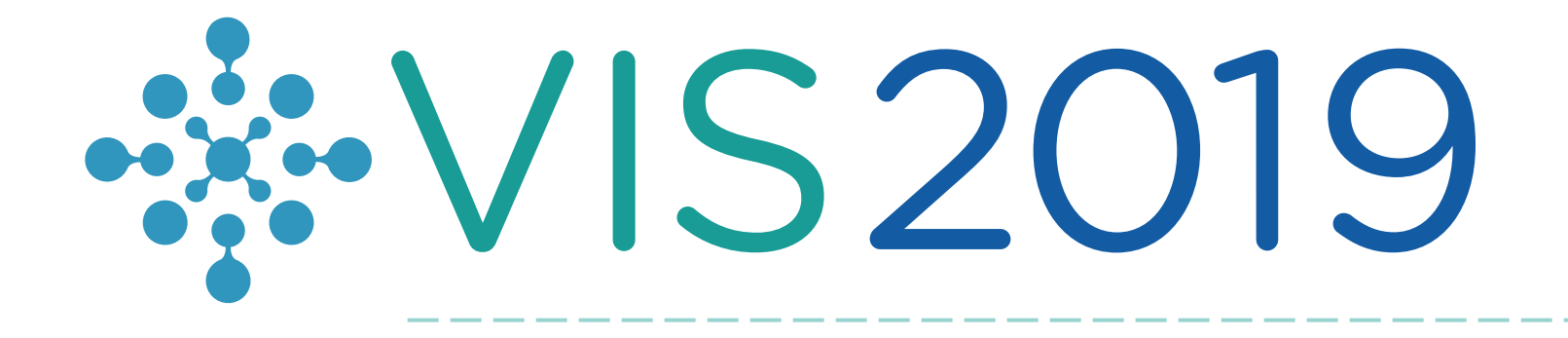

# Running TTK with Docker

### Christoph Garth

TU Kaiserslautern

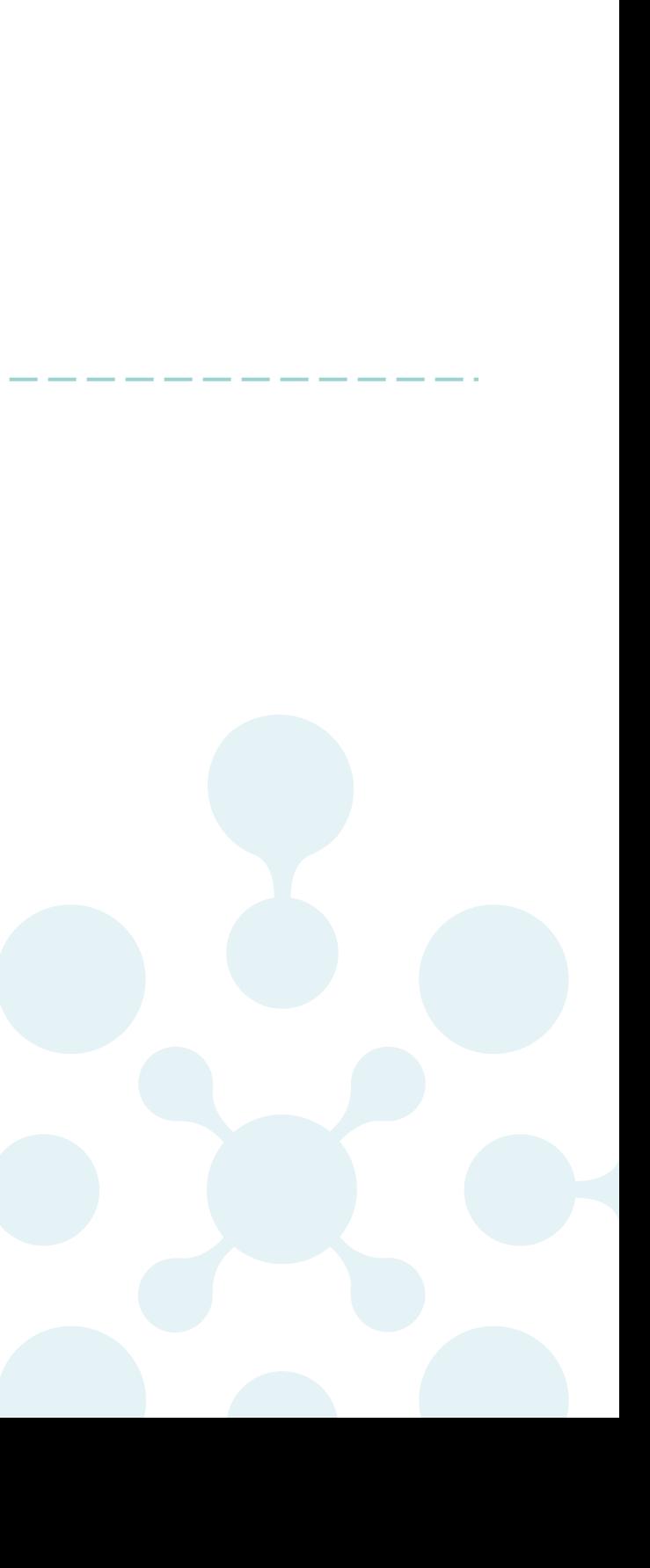

## Docker in 3 minutes

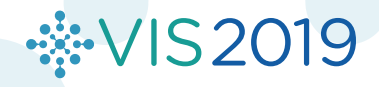

[Docker](http://docker.com/) is a tool designed to make it easier to create, deploy, and run applications by using containers. Containers allow a developer to package up an application with all of the parts it needs, such as libraries and other dependencies, and ship it all out as one package.

– from opensource.com

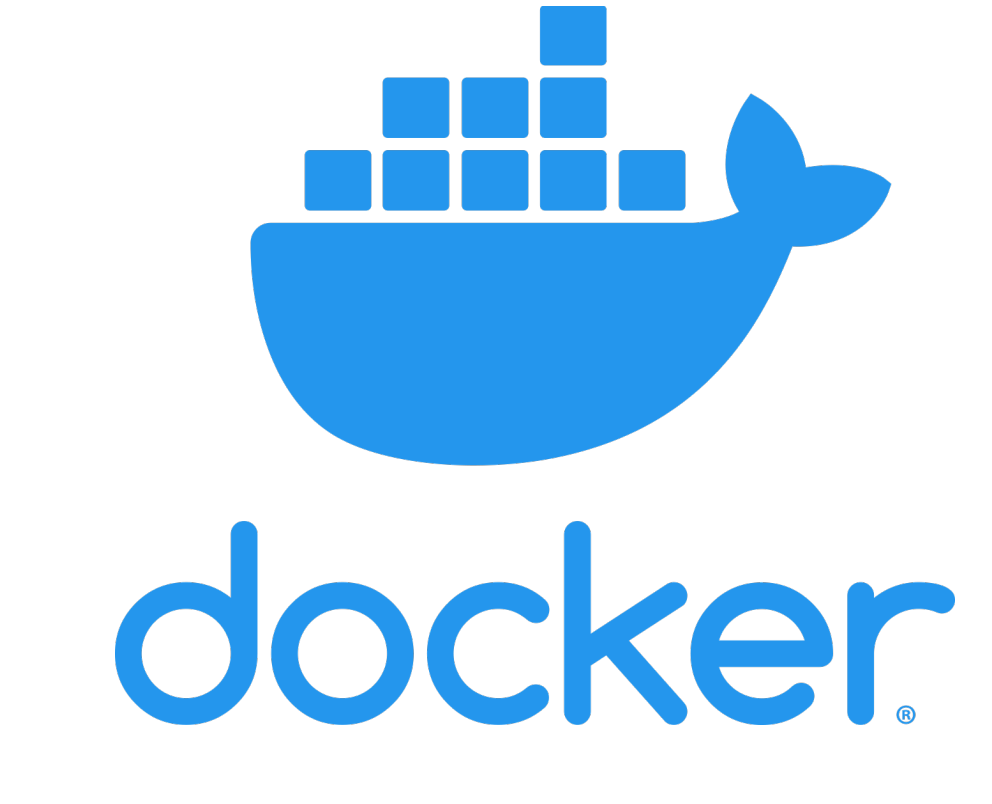

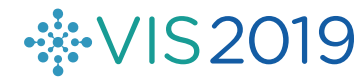

## What is Docker?

# Why use Docker?

- Dependency problems are a bane encountered in scientific workflows
	- conflicting dependencies for installed binaries
	- frequent recompilation needed
	- platform-specific problems
- Docker containers allow packaging of TTK with all dependencies
	- Use TTK from container instead of directly from native install.
	- No installation, no dependency problems, no recompiles.

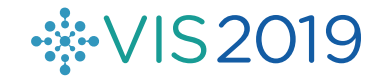

# Docker Essential Terminology

- A Docker container is a lightweight, encapsulated environment
	- almost completely isolated from the hosting operating system; similar to a "thin" virtual machine (no hardware emulation)
	- executed on the host system with OS support (Linux) or in a Linux VM (Windows, macOS)
- A Docker image represents a snapshot of a Docker container
	- Running a container initializes it from an image.
- The Docker engine transparently takes care of executing containers.

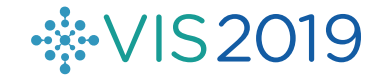

• Requires superuser / administrator privileges on the host system.

Installation instructions for Docker Community Edition:

**Linux** 

· VIS2019

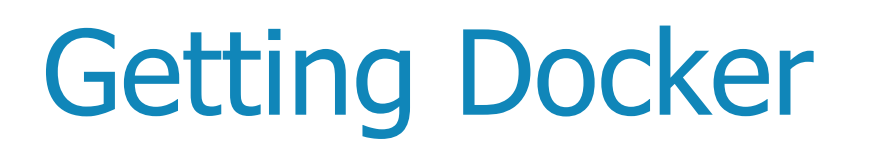

Docker is not open source, but the **Community Edition** is free to use.

[Ubuntu,](https://docs.docker.com/install/linux/docker-ce/ubuntu/) [Debian,](https://docs.docker.com/install/linux/docker-ce/debian/) [CentOS](https://docs.docker.com/install/linux/docker-ce/centos/), [Fedora,](https://docs.docker.com/install/linux/docker-ce/fedora/) [other Linux](https://docs.docker.com/install/linux/docker-ce/binaries/)

QoL improvement: run containers without sudo

### Windows

Windows 10: [Docker Desktop for Windows](https://docs.docker.com/docker-for-windows/)

Older Windows: [Docker Toolbox for Windows](https://docs.docker.com/toolbox/toolbox_install_windows/)

### macOS

10.12 and later: [Docker Desktop for Mac](https://docs.docker.com/docker-for-mac/install/)

Older: Docker [Toolbox for Mac](https://docs.docker.com/toolbox/toolbox_install_mac/)

### TTK+ParaView Docker Containers

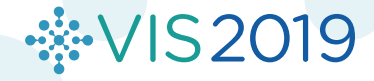

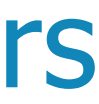

# **Setup**

- TTK+ParaView Docker containers utilize ParaView's built-in client/server mode
	- Server (including TTK plugins) runs in container.
	- Default ParaView client (GUI) runs in host OS.
	- Communication via host $\leftrightarrow$ container networking.
	- No compilation needed at all.

### **Caveats**

- Client / container versions must match exactly
- Only software rendering and OSPRay supported; no hardware acceleration possible

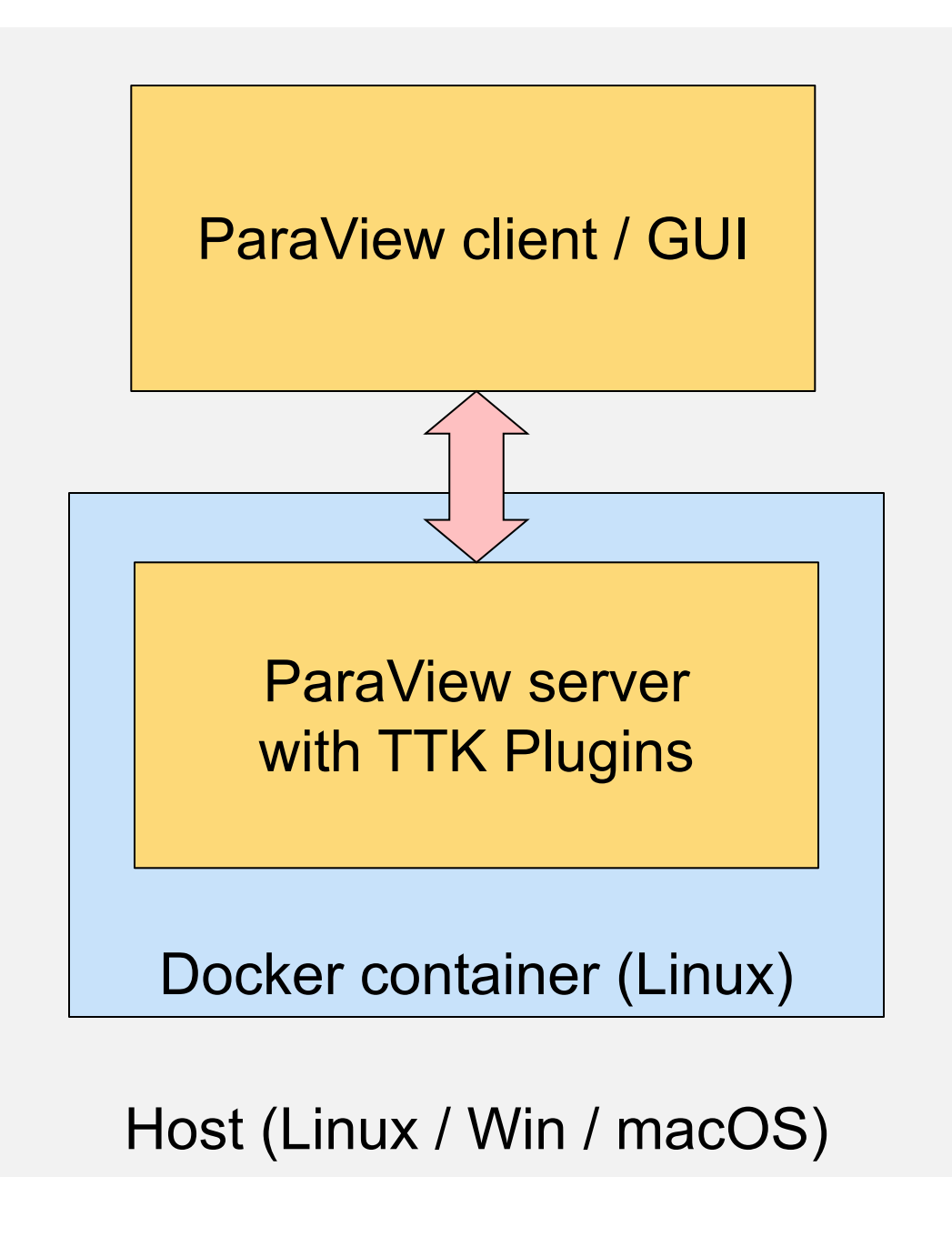

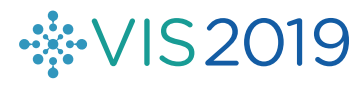

### Running the TTK+Paraview Docker Image

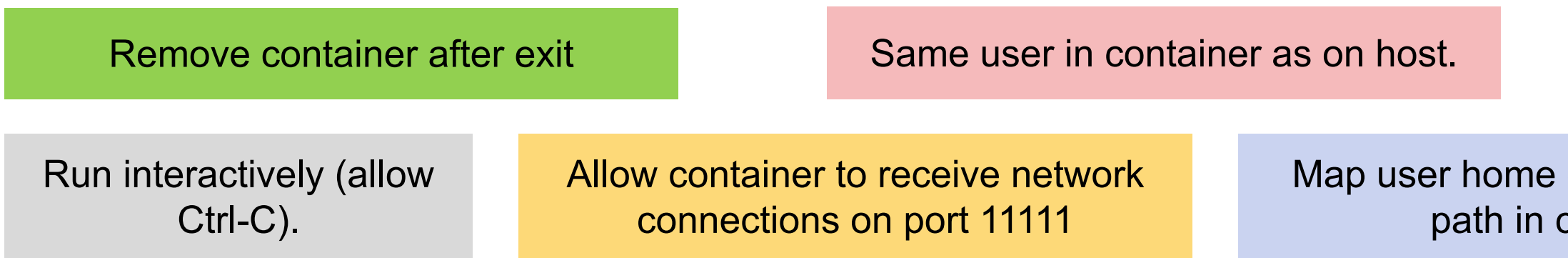

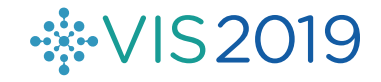

### Image to run.

### directory to same container.

Assume ParaView client / GUI 5.6.1 installed; want TTK version 0.9.8

Enter in terminal:

docker run –it --rm -p 11111:11111 -v \${HOME}:\${HOME} -u \${UID} topologytoolkit/ttk:5.6.1-0.9.8

**Alternative:** convenience shell script (should work most of the time).

cd <path to TTK source> scripts/docker/runParaViewTTKDocker.sh

Enter in terminal:

Attempts to auto-detect ParaView installation and runs matching container. (Can also supply ParaView binary as argument.)

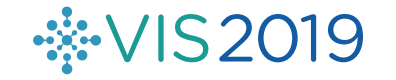

# Running the TTK+Paraview Docker Image

Enter in terminal:

cd <path to TTK source> scripts/docker/runTTKPythonDocker.sh <script>

# **Alternative:** Execute Python script in container. Running the TTK+Paraview Docker Image

Attempts to auto-detect ParaView installation and runs matching container. (Can also supply ParaView binary as argument.)

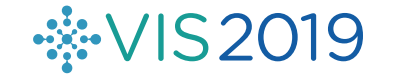

### Live Demo

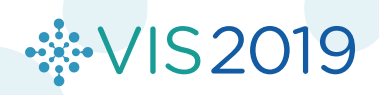

### **Notes**

- File paths (data or other) must made available to container.
	- Host filesystem is not visible to container by default.
	- Must explicitly pass "-v" flags for needed directories.
	- Convenience script will automatically do this for home directory.
- Windows + macOS: container inside virtual machine
	- Docker Desktop Preferences: set up paths in "Shared Files" or "File Sharing"

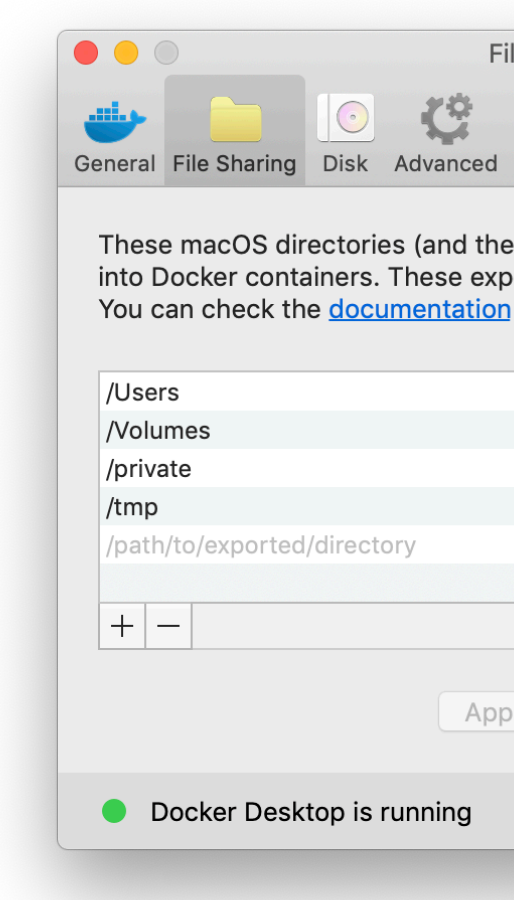

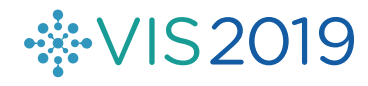

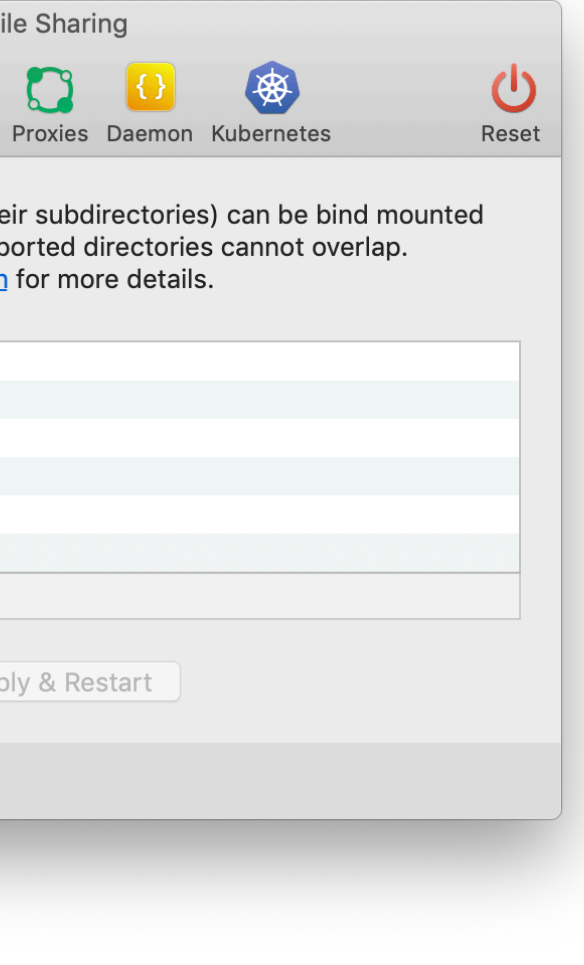

- Container can also run on other host
	- Just like ParaView server without container
	- Need superuser privileges however
- Build your own container
	- All scripts in <TTK>/scripts/docker
	- E.g.

```
cd <TTK>/scripts/docker
```

```
docker build -t topologytoolkit/ttk:5.6.1-0.9.8 \
--build-arg ttk=0.9.8 .
```
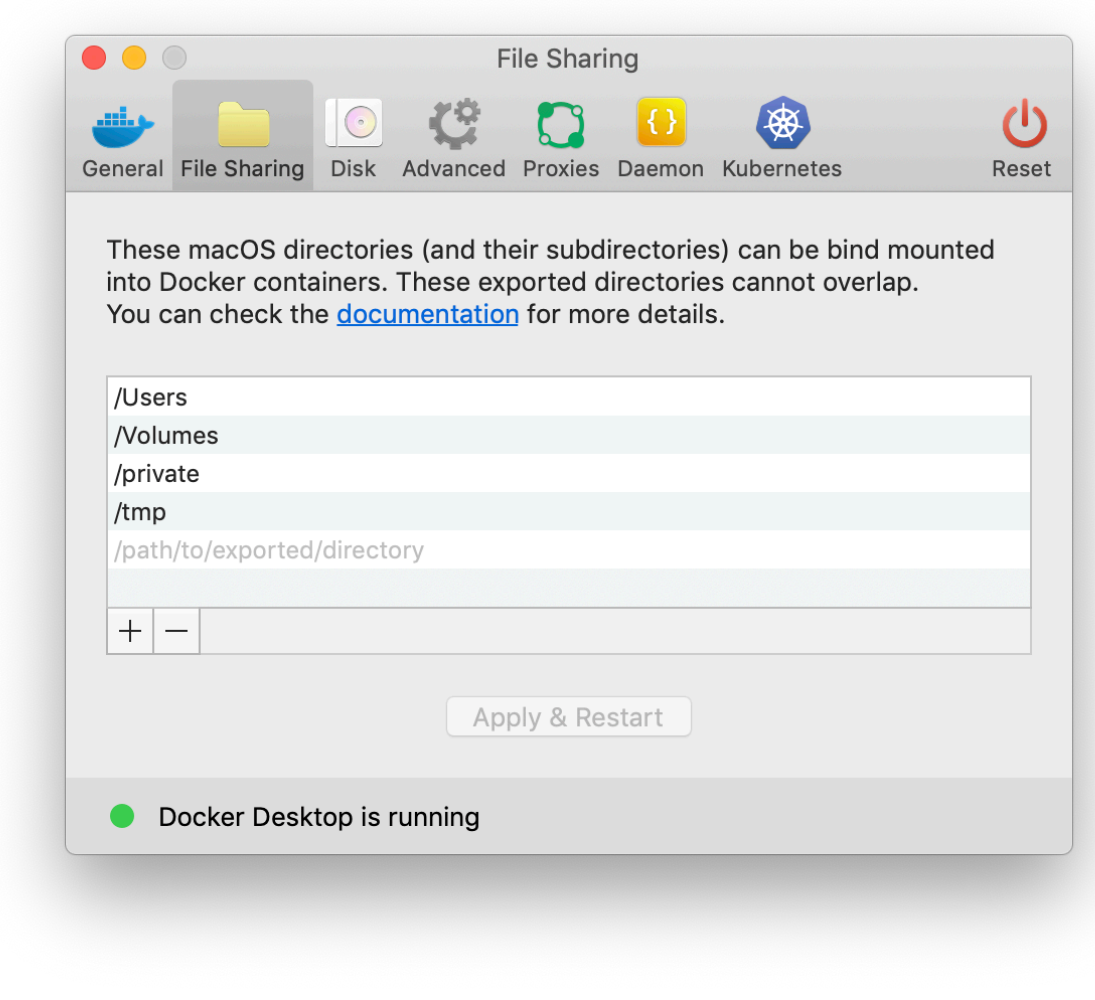

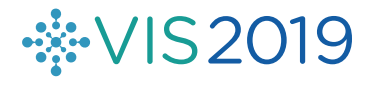

### Notes II

# **Conclusion**

### **Main message:**

TTK+Paraview Docker containers can be an easy way to use TTK without manual installation of TTK and dependencies.

### Look at <TTK>/scripts/docker for container build scripts, etc.

Improvements and contributions welcome!

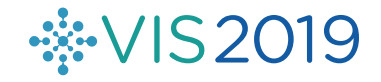